# **Operating Instructions**

# Name & Function of Parts

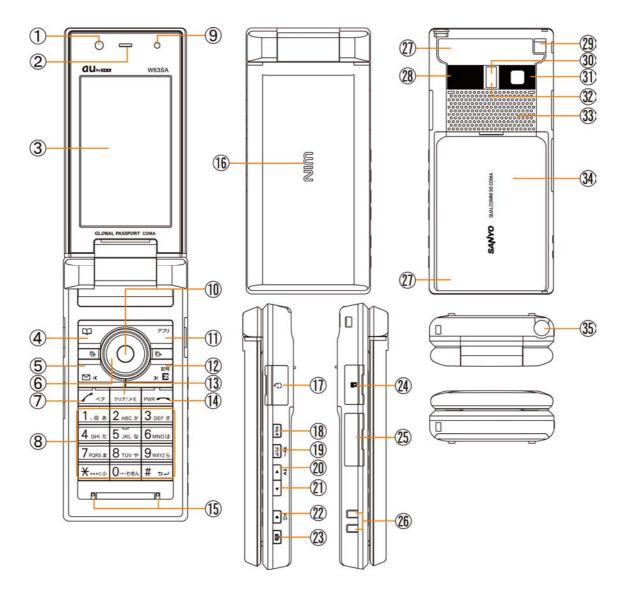

- ① Sub Camera
- 2 Earpiece
- 3 Display
- (4) Address book key
- 5 Mail key
- 6 Cursor key
- ⑦ Send / Pair key
- 8 Dial keys
- 9 Optical Sensor
- 10 Center key
- 1 EZ apps key
- 12 EZweb key
- (1) Clear / Memo key
- 14 Power / End key
- (15) Microphone
- 16 Incoming indicator
- 17 Flat-type Earphone Jack
- 18 Multi key

- (19 Manner key
- 20 TV key
- 21 Side key
- 2 Pocket light key
- 23 Camera key
- 24 microSD Memory Card Slot
- 25 External Connector
- 26 Charging Terminals
- 27 Built-in Antenna
- 28 Infrares Port
- 29 Strap Hole
- 30 Flash/ Pocket light
- 3 Main Camera
- 32 Shooting illuminator
- 33 Speaker
- 34 Battery Pack Cover/ Battery Pack
- 35 Whip Antenna

#### Power saving during standby

In order to minimize the power consumption, the W63SA display turns automatically to power saving mode when key operation is stopped for a while. The indication restores with key operation.

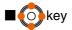

In this manual, the point at which to press the Okey is indicated as shown below.

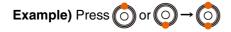

# **Getting Ready to Make a Call**

#### 1. Charging with the AC Adapter

The battery charger can be charged by directly inserting the AC Adapter connector into the external connection terminal on the W63SA Main Unit.

#### 2. Turning the power on

Press and hold a or more than one second.

◆Turning the power off Press and hold \_\_\_\_\_ for more than one second.

# **Switch to English**

- 1. Press () on the standby screen.
- 2. Select "機能設定" and press () (選択).
- 3. Press 3 DEF to 4 GHI TC .
- 4. Select "English" and press ()(設定).

## Displaying your own phone number

- 1. Press () on the standby screen.
- 2. Select "Function" and press () (Select) .
- 3 Press O. to display your au telephone number.

## Making a Call

- 1. Enter the phone number you want to call on the standby screen.
  - Area code Local code Subscriber's number. <Example> 03-0001-XXXX

Always include the area code, even when c

Always include the area code, even when calling to a number in the same area you are in. If you enter a wrong number:

- Press \_\_\_\_\_ briefly the last dialed digit will be deleted.
- Press and hold \_\_\_\_\_\_ the entire phone number will be deleted.
- 2. Press Zar to make a call.

# Making an International Call

1. Enter the phone number you want to call using the following pattern on the standby screen. International dial code - Country code - Area code - Subscriber's number

### 2. Press $\overline{\nearrow}$ to make a call.

<Example> to call United States, number 212-123-XXXX in the USA.

|   | Operation           | Explanation                                                            |
|---|---------------------|------------------------------------------------------------------------|
| 1 | Pressing "005345"   | Access code                                                            |
| 2 | Pressing "1"        | Country code of United States: 1                                       |
| 3 | Pressing "212"      | Area code ※: 212                                                       |
| 4 | Pressing "123-XXXX" | Subscriber's number: 123-XXXX                                          |
| 5 | Press 🔼             | The following operation is the same as the normal telephone operation. |

X When the first number of the area code is "0", press the area code number without "0".

# Adjusting the receiver volume

1. During a call, press ().

: Volume level raised. (0)

: Volume level lowered.

# Answering a call

#### 1. The ringer tone sounds/vibrator buzzes, and the incoming call lamp flashes.

2. Press  $\boxed{\begin{subarray}{c} \end{subarray}}$  to answer the call.

An incoming call can also be answered by pressing any of the  $\boxed{0-1000} \sim \boxed{9-1000}$ ,  $\boxed{1000}$ ,  $\boxed{10000}$ ,  $\boxed{10000}$ ,  $\boxed{1$ 

" **Wissed Call X** " will be displayed. (A number appears in the "X".)

# **Entering characters**

This is the method of entering names for registering address book and writing mail.

- 1. Press (Char.Type).
- 2. Select the entry mode you want.

| 漢字            | "Kanji", "Hiragana" entry mode (full size) | 1234     | "Number" entry mode (half size) |
|---------------|--------------------------------------------|----------|---------------------------------|
| カナ            | "Katakana" entry mode (full size)          | <b>U</b> | "Pictographs" entry mode        |
| <b>ታ</b> ጶታታ  | "Katakana" entry mode (half size)          | Sym      | "Symbol" entry mode             |
| <b>AB</b> -ab | ab "Alphanumeric" entry mode (full size)   |          | "Face marks" entry mode         |
| 12            | "Number" entry mode (full size)            |          |                                 |
| ABCD-<br>abcd | "Alphanumeric" entry mode (half size)      |          |                                 |

When you press the *(Undo)* just after the characters are confirmed, the characters return to the previous state.

### [Assignment of characters and key functions]

Characters are assigned to each key as shown below. Press a key repeatedly to cycle through characters assigned to that key.

| Entry<br>mode<br>key | Kanji•Hiragana<br><b>漢字</b>                                                                                                    | Katakana<br>カナ・カタカナ                     | Alphanumeric<br>AB•ABCD                           | Alphanumeric<br><b>ab</b> •abcd | Number<br>12-1234 |
|----------------------|----------------------------------------------------------------------------------------------------|-----------------------------------------|---------------------------------------------------|---------------------------------|-------------------|
| 1                    | あいうえおあいうえお                                                                                                    | アイウエオァィゥェォ                              | . @ / : ~ 1                                       | . @ / : ~ 1                     | 1                 |
| ABC //               | かきくけこ                                                                                                    | カキクケコ                                   | ABC2                                              | abc2                            | 2                 |
| 3 DEF &              | さしすせそ                                                                                                    | サシスセソ                                   | DEF3                                              | def3                            | 3                 |
| 4 GHI fc             | たちつてとっ                                                                                                    | タチツテトッ                                  | GHI4                                              | ghi4                            | 4                 |
| 5 JKL &              | なにぬねの                                                                                                    | ナニヌネノ                                   | JKL5                                              | jkl5                            | 5                 |
| 6 <sub>MNO la</sub>  | はひふへほ                                                                                                    | ハヒフヘホ                                   | MNO6                                              | mno6                            | 6                 |
| 7 PORS #             | まみむめも                                                                                                    | マミムメモ                                   | PQRS7                                             | pqrs7                           | 7                 |
| 4 VUT 8              | やゆよゃゅょ                                                                                                    | ヤユヨャュョ                                  | TUV8                                              | tuv8                            | 8                 |
| 9wxyz 6              | らりるれろ                                                                                                    | ラリルレロ                                   | WXYZ9                                             | wxyz9                           | 9                 |
|                      | わをんわ、。ー・~!?                                                                                                    | [ <b>カナ</b> ]ワヲンヮ、。ー<br>ー・.!? (space)0  | [ <b>AB</b> ] [ <b>ab</b> ] 0(space)! ? • , ' " – |                                 |                   |
| 0026                 | (space)                                                                                                    | [ <b>カタカナ</b> ] ワヲン、。ー<br>ー・.!?(space)0 | [ABCD] [abcd] 0(space<br><=>?@[¥]^_`{ } ~         | e)!″#\$%&`() <b>*</b> +,/:;     | 0                 |
| <b>★•••</b> <⊕       | (before confirm) <sup>*</sup> (Voiced Sound symbol)<br><sup>°</sup> (Semi-voiced Sound symbol)<br>Switches lowercase/uppercase |                                         | (before confirm)<br>Switcheslowercase/up)         | percase                         |                   |
|                      | (after confirm) $\ (after confirm)$ . , -!?                                                                                    |                                         |                                                   | ]                               |                   |
| # 5+                 | (before confirm)Reverse toggle of entered characters                                                                           |                                         |                                                   | line change                     |                   |
|                      | (after confirm)line change                                                                                                    |                                         |                                                   |                                 |                   |

#### **Remarks:**

- "~" can be inputted only when inputting full-sized characters. It changes to "~"when inputting helf-sized characters.
- It is not likely to be able to change line on the input of part of character screen.
- Inputting voiced sound symbol/semi-voiced sound symbol or switching uppercase/lowcase can be done by pressing  $\frac{1}{2}$  after inputting the character.

(A list of Pictographs, Face marks, and Characters is displayed if you press it after the inputted character is set.)

# **Registering in the Address Book**

You can register frequently used phone numbers and E-mail addresses. Up to 1000 addresses can be registered in the address book.

Registering in the address book

1. Press and hold  $\blacksquare$  for more than one second on the standby screen.

The address book registration screen list is displayed.

#### 2. Enter the item you want.

Select the icon of the item you want by 🗿 and press 💽 (Select) to enter it.

As for the items you can enter, see "Items to register in the address book".

### 3. Press (Reg).

#### Items to register in the address book

The following data can be put in the address book.

|       | Name Name          | Up to 12 full size (24 half size) characters.                                          |
|-------|--------------------|----------------------------------------------------------------------------------------|
|       | Read Reading       | Up to 24 half size characters.<br>Registered automatically after "Name" is entered.    |
|       | Phone No.1~3       | Up to 32 digits.<br>Sellecting from 6 Phone number types.                              |
| Basic | E-mail Address 1~3 | Up to 64 half size alphanumeric characters.<br>Sellecting from 6 E-mail address types. |
| Dasic | Group              | You can classify it into 20 classes for managing.                                      |
|       | Image              | An image stored in the data folder is selected.                                        |
|       | Call Img Dsp       | You can set the display of the registered image.                                       |
|       | Getain GPS Info    | You can register the position by using the EZnaviwalk.                                 |
|       | Incoming Call      | Setting the action for voice call reception.                                           |
| Set   | E-Mail Receive     | Setting the action for E-mail reception.                                               |
| Sei   | C-Mail Receive     | Setting the action for C-mail reception.                                               |
|       | Secret Setup       | Setting not to display the content of the address book.                                |
|       | Blood Type         | Sellecting from 4 blood types and "No Settings".                                       |
|       | Birthday           | Inputting date of birth.                                                               |
| Other | 🗲 Star Sign        | Sellecting from 13 constellations and "No Settings".                                   |
|       | Address            | Up to 40 full size (80 half size) characters.                                          |
|       | F Memo             | Up to 40 full size (80 half size) characters.                                          |

# **Calling from the Address Book**

Saved phone number in the Address Book can be loaded and a call is placed to that number.

- 1. Press on the standby screen.
- 2. Use () to scroll through and display the name you want.
- 3. Press 🔼 .

# **Creating and Sending E-Mail**

- Press on the standby screen.
  Use oto select "Create New" and press o.
  Icons

   i " Address" to which you send E-Mail
   i " Subject" of E-Mail
   i " Subject" of E-Mail
   i " Text" which is the mail contents.

  Use to select a " [Address]" and press (Select).
  Use to select "Address Input" and press (OK).
  Enter the address and press (OK).
  Use to select and press (OK).
  Use to select and press (OK).
  Enter the subject and press (OK).
  Use to select and press (OK).
  Enter the subject and press (OK).
  Enter the subject and press (OK).
  Use to select and press (OK).
  Enter the subject and press (OK).
  Enter the subject and press (OK).
  Use to select and press (OK).
- 10. Press (Send).

# **Reading Received C-Mail**

- When you receive C-Mail The message " C-Mail # " appears when receive new C-Mail. The received C-Mail is stored in the Inbox.
- 1. Use () to select " C-Mail # " and press () (OK). Received C-Mail is displayed.
- Reading C-Mail from the Inbox

C-Mail can be read from the Standby Screen when any now-read mail read again.

- 1. Press and hold  $\underline{\Box}$  for more than one second on the standby screen.
- 2. Use () to select "Inbox" and press () (Select).
- 3. Use () to select the folder including the C-Mail to read and press () (Select).
- 4. Use () to select the C-Mail to read and press () (View) .

# **Using the EZweb Service**

- 1. Press  $\overbrace{\overline{\phantom{a}}}$  on the standby screen.
- 2. Select "au one Top" and press () (Select).

### To access information sites (sites that provide information):

Select the desired information site, and press () (Select).

Pressing <u>use</u> returns the display to the previous display.Holding down <u>use</u> for a longer time returns you to **au one Top**.

Pressing exits EZweb.

you can scroll the display up and down by pressing 🔘 .

# List of Basic Setup

#### M0 Profile

| Mode No. | Function | Description                                    |  |
|----------|----------|------------------------------------------------|--|
| MO       | Profile  | Displaying own phone number and E-mail address |  |

### M1 Time / Toll / Sub

| Mode No. | Function                 | Description                                     |
|----------|--------------------------|-------------------------------------------------|
| M11      | Inquire Tool             | Inquiring the call charge                       |
| M12      | Call Time / Tool         | Confirming the last call time and charge        |
| M121     | Voice Call               | Confirming about voice call                     |
| M122     | Voice Call(Overseas)     | Confirming about voice call(overseas)           |
| M123     | Videophone               | Confirming about videophone                     |
| M124     | Group Videophone         | Confirming about group videophone               |
| M13      | Tool Display             | Displaying estimated charge after call          |
| M14      | Tool Rate                | Setting the multiplication of charge            |
| M141     | Voice Call               | Setting for charge about voice call             |
| M142     | Videophone               | Setting for charge about videophone             |
| M143     | Group Videophone         | Setting for charge about group videophone       |
| M15      | PC Site Viewer Rate      | Confirming the last charge about PC Site Viewer |
| M151     | PC Site Viewer(Japan)    | Confirming about PC Site Viewer(japan)          |
| M152     | PC Site Viewer(Overseas) | Confirming about PC Site Viewer(overseas)       |
| M16      | Subscription             | Connecting the site for various application     |

#### M2 Sound/Vib/Lamp

| Mode No. | Function          | Description                           |
|----------|-------------------|---------------------------------------|
| M21      | Incoming Setup    | Setting for reception                 |
| M211     | Incoming Call     | Setting for voice call reception      |
| M212     | E-Mail Receive    | Setting for E-mail reception          |
| M213     | Unreg E-Mail      | Setting for unreg E-Mail reception    |
| M214     | Message Receive   | Setting for message reception         |
| M215     | C-mail Receive    | Setting for C-mail reception          |
| M216     | NewsFlash Receive | Setting for NewsFlash reception       |
| M22      | Machi-Uta Setup   | Setting for Machi-Uta                 |
| M23      | Operation Tone    | Setting for operation tone            |
| M231     | Keypad Tone       | Setting key-in confirm tone volume    |
| M232     | OK Tone           | Setting OK tone volume                |
| M233     | NG Tone           | Setting NG tone volume                |
| M234     | Opening Tone      | Setting sound/ volume of opening tone |
| M235     | Closing Tone      | Setting sound/ volume of closing tone |
| M236     | RechargeStartTn   | Setting recharge start tone volume    |
| M237     | RechargeComp.Tn   | Setting recharge complete tone volume |
| M238     | Wake-Up Tone      | Setting wake-up tone                  |
| M239     | Power OFF Tone    | Setting power OFF                     |
| M24      | Earphone Setup    | Setting for earphone                  |
| M241     | Earphone Type     | Setting of kind of earphone           |

| M242 | Sound Output     | Seting at output destination of earphone   |
|------|------------------|--------------------------------------------|
| M243 | Auto Answer      | Setting for answering calls automatically  |
| M25  | Call Vibration   | Setting for vibration when connect is made |
| M26  | Lamp Setup       | Setting for various lamp                   |
| M261 | Talking Lamp     | Setting for lamp while talking             |
| M262 | Information Lamp | Setting for Information lamp               |
| M263 | Illumination     | Setting for illumination patern            |
| M27  | Safety Buzzer    | Setting for crime prevention buzzer        |

### M3 Screen Display

| Mode No. | Function           | Description                                                   |
|----------|--------------------|---------------------------------------------------------------|
| M31      | Display            | Setting display                                               |
| M311     | Standby Screen     | Setting image to display on standby screen                    |
| M312     | Information Setup  | Setting information to display on standby screen              |
| M313     | Mail Sendg Scrn    | Setting image to display while sending mail                   |
| M314     | Mail Rcvg Scrn     | Setting image to display while receiving mail                 |
| M315     | EZ Connect Scrn    | Setting image to display while connecting to EZweb            |
| M32      | Disp. Lighting     | Setting lighting of display and keys                          |
| M321     | Display Light      | Setting lighting of display                                   |
| M322     | Key Light          | Setting lighting of keys                                      |
| M323     | Recharging Display | Setting lighting of recharging display                        |
| M33      | Font Size          | Setting character size                                        |
| M331     | Input Size         | Setting character size for input                              |
| M332     | Mail Display       | Setting character size for mail display                       |
| M333     | EZweb Display      | Setting character size for EZweb display                      |
| M334     | Address Book       | Setting character size for address book                       |
| M335     | History            | Setting character size for history                            |
| M336     | Phone No.          | Setting character size for phone number                       |
| M34      | Set Language       | Setting the English/Japanese display                          |
| M35      | Keitai-Arrange     | Setting main menu, incoming tone and call images all together |

### M4 Privacy/Rstr

| Mode No. | Function            | Description                                                                 |
|----------|---------------------|-----------------------------------------------------------------------------|
| M41      | Security Lock       | Locked setting                                                              |
| M411     | Auto Lock           | Setting auto lock                                                           |
| M412     | Close & Lock        | Setting auto lock when closing the handset                                  |
| M413     | AddresBookLock      | Setting addres book lock                                                    |
| M414     | REM. Ctrl Lock      | Setting remote auto lock                                                    |
| M42      | User Restrict       | Restricted setting                                                          |
| M421     | Dial Restrict       | Disabling dial-up calls                                                     |
| M422     | EZweb Restrict      | Restricting EZweb access                                                    |
| M423     | PC Site Viewer Rstr | Restricting the start of PC Site Viewer                                     |
| M424     | Mail Restrict       | Restricting mail access                                                     |
| M425     | EZapps Restrict     | Restricting EZappli access                                                  |
| M426     | MediaTuner Rstr     | Restricting MediaTuner                                                      |
| M427     | Secret Mode         | Setting Secret                                                              |
| M43      | Incom ing Reject    | Rejecting designated unwanted phone numbers                                 |
| M431     | Incom ing Call      | Restricting voice call from unwanted phone numbers                          |
| M432     | Videophone Incm     | Restricting videophone from unwanted phone numbers                          |
| M44      | Change Lock No.     | Changing lock number                                                        |
| M45      | Reset               | Various resets                                                              |
| M451     | Learning Reset      | Initializing the character memory                                           |
| M452     | Function Reset      | Initializing all functions                                                  |
| M453     | Memory Reset        | Initializing all memories                                                   |
| M454     | EZapps Reset        | Initializing the EZapplis                                                   |
| M455     | All Reset           | Initializing all functions and memories                                     |
| M46      | Caller ID           | Announcing your number to the other party                                   |
| M47      | PIN Code Setup      | PIN code setting                                                            |
| M471     | Change PIN Code     | Changing PIN code                                                           |
| M472     | Need/No Setup       | Setting whether to input PIN code when powered ON or using au certificate   |
| M48      | Cert. Setup         | Certificate setting                                                         |
| M481     | Cert. Disp          | Displaying downloaded certificate in detail                                 |
| M482     | Confirm Disp        | Setting whether to display check screen when sending certificate            |
| M483     | Root CA             | Setting to display Root Certificate                                         |
| M49      | Emer. Position      | On emergency call, location information notified to emergency can be viewed |

#### M5 User Support

| Mode No. | Function          | Description                                                     |
|----------|-------------------|-----------------------------------------------------------------|
| M51      | Input             | Setting for the character input                                 |
| M511     | User Dictionary   | Registering words in the list                                   |
| M512     | Edit Phrase       | Editting phrases                                                |
| M513     | Edit Face Mark    | Editting face mark                                              |
| M514     | Input Setup       | Setting for the input prediction                                |
| M515     | D/L Dictionary    | Registering the dictionary downloaded from EZweb                |
| M52      | Emission OFF      | Restricting call and transmission functions                     |
| M53      | Network           | Setting for network service                                     |
| M531     | Play Voice Mail   | Listening to messages                                           |
| M532     | Voice Mail1       | Setting the answering message service 1                         |
| M533     | Voice Mail2       | Setting the answering message service 2                         |
| M534     | Voice Mail OFF    | Stopping the answering message service                          |
| M535     | Change Ans. Msg   | Recording/Confirming/Changing response messages                 |
| M536     | Eng. Guidance     | Switching to English language guidance                          |
| M537     | Jpn. Guidance     | Switching to Japanese language guidance                         |
| M538     | Call Waiting ON   | Setting call waiting service                                    |
| M539     | Call Waiting OFF  | Stopping call waiting service                                   |
| M54      | MultiPlayWindow   | Setting for Multi Play Window                                   |
| M541     | Conf. W-Scr.OFF   | Displaying check screen when changing from split to full screen |
| M542     | Prior new Ntc     | Displaying pop-up when interrupted dyring other function        |
| M55      | Auto Time Adj     | Setting auto time set                                           |
| M56      | No.Append Setup   | Registering prefix or area code memory                          |
| M561     | Prefix Setup      | Registering prefix                                              |
| M562     | AreaCode Memory   | Registering area code memory                                    |
| M57      | Data Comm/USB     | Exchanging dada connecting phone to PC                          |
| M571     | Conn. Environment | Checking connection                                             |
| M572     | Ext.Mem.TransMd   | Exchanging microSD dada with external device                    |
| M573     | USB Setup         | Setting operation when connecting USB cable                     |
| M574     | USB Charge        | Setting for USB charge                                          |
| M58      | Maintenance       | Updating software or checking for failure in the phone          |
| M581     | Software Update   | Beginning to update                                             |
| M582     | Check Menu        | checking for failure in the phone                               |
| M583     | StatsDataSending  | Setting status data sending of au phone                         |

#### ■ M6 Videophone

| Mode No. | Function          | Description                                   |
|----------|-------------------|-----------------------------------------------|
| M61      | Outgoing Call     | Setting operation when calling videophone     |
| M62      | Videophone Incm   | Setting operation when receiving videophone   |
| M63      | Alternative Image | Setting alyernative to send during videophone |
| M64      | Monitoring Incm   | Setting operation for monitoring incoming     |

#### ■ Guide Function (M#)

| Mode No. | Function         | Description                                                                |
|----------|------------------|----------------------------------------------------------------------------|
| M#       | Guide Function   | Displaying the operation instructions for functions other than M functions |
| M#1      | Operation Guide  | Displaying the operation instructions for functions                        |
| M#2      | Top Icon Guide   | Displaying explanation of top icon on screen                               |
| M#3      | au Online Manual | Connecting to EZweb au On^Line Manual and check the operations             |

# **Specifications**

| Weight:                  | approximately XX g (including battery pack) |
|--------------------------|---------------------------------------------|
| Continuous talk time:    | approximately XX minutes ★                  |
| Continuous standby time: | approximately XX hours ★                    |
| Dimensions (H/W/D):      | approximately XX mm x XX mm x XX mm 💥       |

% The height and depth are the dimensions when the telephone is folded.

★Used Japan

The continuous talk time and continuous standby time are the average values of when the signals can be received normally while the telephone is in the standstill status.

The operation time may be reduced to utmost half due to charging conditions, temperature, and other operation environment conditions, signal condition at the location of use, function setting, roaming area.

# FCC notice

The phone may cause TV or radio interference if used in close proximity to receiving equipment. The FCC can require you to stop using the telephone if such interference cannot be eliminated. If you need assistance, contact your local dealer.

And last, but certainly not least, vehicles using liquefied petroleum gas(such as propane or butane) must comply with the National Fire ProtectionStandard (NFPA-58). For a copy of this standard, contact the National Fire Protection Association,

One Batterymarch Park, Quincy, MA02169-7471, Attn: Publication Sales Division.

This device complies with part 15 of the FCC Rules. Operation is subject to the following two conditions: (1)This device may not cause harmful interference, and (2)this device must accept any interference received, including interference that may cause undesired operation.

#### Note:

This equipment has been tested and found to comply with the limits for a Class B digital device, pursuant to part 15 of the FCC Rules. These limits are designed to provide reasonable protection against harmful interference in a residential installation.

This equipment generates, uses, and can radiate radio frequency energy and, if not installed and used in accordance with the instructions, may cause harmful interference to radio communications. However, there is no guarantee that interference will not occur in a particular installation. If this equipment does cause harmful interference to radio or television reception, which can be determined by turning the equipment off and on, the user is encouraged to try to correct the interference by one or more of the following measures:

- Reorient or relocate the receiving antenna.

- Increase the separation between the equipment and receiver.

- Connect the equipment into an outlet on circuit different from that to which the receiver is connected.

- Consult the dealer or an experienced radio / TV technician for help and for additional suggestions.

#### Warning

The user is cautioned that changes or modifications not expressly approved by the manufacturer could void the user's authority to operate the equipment.

## **FCC RF EXPOSURE INFORMATION**

#### Warning! Read this information before using your phone.

In August 1996, the Federal Communications Commission(FCC) of the United States, with its action in Report and Order FCC 96-326, adopted an updated safety standard for human exposure to radio frequency electromagnetic energy emitted by FCC regulated transmitters. Those guidelines are consistent with the safety standard previously set by both U.S.and international standards bodies. The design of this phone complies with the FCC guidelines and these international standards.

# 

Use only the supplied or an approved antenna. Unauthorized antennas, modifications, or attachments could impair call quality, damage the phone, or result in violation of FCC regulations.

Do not use the phone with a damaged antenna. If a damaged antenna comes into contact with the skin, a minor burn may result. Please contact your local dealer for a replacement antenna.

### Body-worn Operation

This device was tested for typical body-worn operations with the back of the phone kept 0.59 inches (1.5cm) from the body. To comply with FCC RF exposure requirements, a minimum separation distance of 0.59 inches(1.5cm) must be maintained between the user's body and the back of the phone, including the antenna, whether extended or retracted.All beltclips,holsters and similar accessories used by this device must not contain any metallic components. Body-worn accessories that do not meet these requirements may not comply with FCC RF exposure limits and should be avoided.

#### Turn off your phone before flying

You should turn off your phone when boarding any aircraft. To prevent possible interference with aircraft systems, U.S.Federal Aviation Administration(FAA) regulations require you to have permission from a crew member to use your phone while the plane is on the ground. To prevent any risk of interference ,FCC regulations prohibit using your phone while the plane is in the air.

#### Specific Absorption Rate (SAR) for Wireless Phones

The highest reported SAR values W63SA are: CDMA modes(Part 22) . Head: 0.447 W/kg; Body-worn: 0.658 W/kg